# Aplikasi Pengajuan Izin Lokasi Usaha Perikanan Budidaya Berbasis *Webgis*  (Studi Kasus : Kabupaten Sumenep)

Johan Arif Herdiansyah dan Yanto Budisusanto Departemen Teknik Geomatika, Institut Teknologi Sepuluh Nopember (ITS) *e-mail*: yanto\_b@geodesy.its.ac.id

*Abstrak***—Salah satu aktivitas perekonomian yang banyak dilakukan di kawasan pesisir Indonesia diantaranya adalah kegiatan perikanan budidaya. Kabupaten Sumenep merupakan penghasil perikanan budidaya terbanyak di Jawa Timur dengan jumlah produksi mencapai 89.579 ton. Akan tetapi, masyarakat secara umum masih banyak yang belum memahami adanya prosedur pengajuan izin lokasi sehingga terjadi pemanfaatan lahan usaha perikanan budidaya yang dilakukan pada area yang tidak sesuai dengan perencanaan tata ruang wilayah. Selain itu terjadi sengketa antar elemen masyarakat dikarenakan adanya lahan usaha yang ilegal. Peran serta pemerintah tentunya sangat diharapkan dengan menyediakan tahapan perizinan lokasi yang efektif dalam rangkaian pengajuan izin berusaha, agar tidak terjadi lagi konflik kepentingan antar elemen masyarakat. Maka dari itu, penelitian ini bertujuan untuk memfasilitasi pengusaha perikanan budidaya di Kabupaten Sumenep dalam melakukan pengajuan izin lokasi usaha dengan merancang aplikasi pengajuan izin lokasi usaha perikanan budidaya berbasis**  *webGIS***. Data yang digunakan dalam penelitian ini antara lain data vektor RTRW (Rencana Tata Ruang Wilayah) Kabupaten Sumenep 2013-2033, data vektor lokasi usaha perikanan budidaya dan tambak garam Kabupaten Sumenep serta peta**  *online google maps***,** *mapbox***, dan** *open street maps***. Proses perancangan dan pembangunan basis data melalui platform XAMPP dengan MySQL digunakan sebagai sistem manajemen basis data. Konfigurasi elemen-elemen pada web dibuat dengan bahasa pemrograman HTML dan** *Javascript***, kemudian menggunakan** *framework bootstrap* **sebagai** *library* **CSS. Konfigurasi input data melalui form pengajuan dibuat dengan bahasa pemrograman PHP dan** *library JavaScript Leaflet***. Aplikasi ini juga memuat peta interaktif yang menyediakan informasi mengenai pola ruang RTRW, lahan tambak perikanan budidaya, dan tambak garam yang dibuat melalui platform** *ArcGIS Online* **sekaligus digunakan sebagai rujukan pengguna sebelum melakukan proses pengajuan.**

*Kata Kunci***—Izin Lokasi, Kabupaten Sumenep, Perikanan Budidaya, RTRW,** *WebGIS.*

## I. PENDAHULUAN

NDONESIA merupakan negara kepulauan terbesar di dunia dengan panjang garis pantai lebih dari 81.000 km I serta lebih dari 17.508 pulau dan luas laut sekitar 3,1 juta km2 sehingga wilayah pesisir dan lautan Indonesia dikenal sebagai negara dengan kekayaan dan keanekaragaman hayati (*biodiversity*) laut terbesar di dunia dengan memiliki ekosistem pesisir seperti mangrove, terumbu karang (*coral reefs*) dan padang lamun (*sea grass beds*) [1]. Kawasan pesisir dikenal sebagai ekosistem perairan yang memiliki potensi sumber daya yang sangat besar. Kawasan ini dalam sistem pengelolaan potensi wilayah pesisir dan kepulauan yang dikembangkan oleh pemerintah juga dikenal sebagai

kawasan minapolitan. Menurut Peraturan Daerah Kabupaten Sumenep Nomor 12 Tahun 2013 Tentang Rencana Tata Ruang Wilayah Kabupaten Sumenep Tahun 2013 – 2033, kawasan minapolitan adalah suatu bagian wilayah yang mempunyai fungsi utama ekonomi yang terdiri dari pusat produksi, pengolahan, pemasaran komoditas perikanan, pelayanan jasa, dan/atau kegiatan pendukung lainnya [2].

Salah satu aktivitas perekonomian yang banyak dilakukan di kawasan minapolitan diantaranya adalah kegiatan perikanan budidaya. Perikanan budidaya adalah campur tangan (upaya-upaya) manusia untuk meningkatkan produktivitas perairan melalui kegiatan budidaya. Kegiatan budidaya yang dimaksud adalah kegiatan pemeliharaan untuk memperbanyak, menumbuhkan, serta meningkatkan mutu biota akuatik sehingga diperoleh keuntungan [3]. Potensi budidaya perikanan di Kabupaten Sumenep terdiri dari perikanan air payau dan air tawar. Budidaya perikanan air payau berupa budidaya udang, bandeng dan artemia. Untuk komoditi udang dan bandeng dikembangkan pada areal tambak seluas 1.723,41 Ha, sedangkan lahan yang dikelola secara intensif dan semi intensif baru mencapai 250 Ha [4]Sedangkan budidaya artemia dikembangkan di Kecamatan Kalianget, Gapura, Giligenting, dan Dungkek. Secara total, jumlah produksi ikan di air payau sekitar 891,60 ton/ thn. Budidaya perikanan air tawar dari waduk, kolam dan sungai diarahkan pada Kecamatan Lenteng, Ambunten, Manding dan Gapura [5].

Dengan ketersediaan lahan yang begitu luas, tentunya pemerintah setempat diharapkan dapat melakukan pengelolaan secara tepat guna agar masyarakat dapat memanfaatkan sumber daya yang tersedia dengan maksimal. Maka dari itu pemerintah Kabupaten Sumenep menerbitkan Peraturan Nomor 12 Tahun 2013 Tentang Rencana Tata Ruang Wilayah Kabupaten Sumenep Tahun 2013 – 2033 guna mengarahkan pembangunan di Kabupaten Sumenep dengan memanfaatkan ruang wilayah secara berdaya guna, berhasil guna, serasi, selaras, seimbang, dan berkelanjutan dalam rangka meningkatkan kesejahteraan masyarakat dan pertahanan keamanan. Akan tetapi, masyarakat setempat banyak yang belum memahami adanya dokumen perencanaan ini sehingga terjadi pembangunan yang dilakukan pada area yang bukan peruntukannya.

Peran serta pemerintah tentunya sangat diharapkan dengan menyediakan tahapan perizinan lokasi yang efektif dalam rangkaian pengajuan izin berusaha, agar tidak terjadi lagi konflik kepentingan antar elemen masyarakat. Izin lokasi adalah izin yang diberikan kepada pelaku usaha untuk memperoleh tanah yang diperlukan untuk usaha dan atau

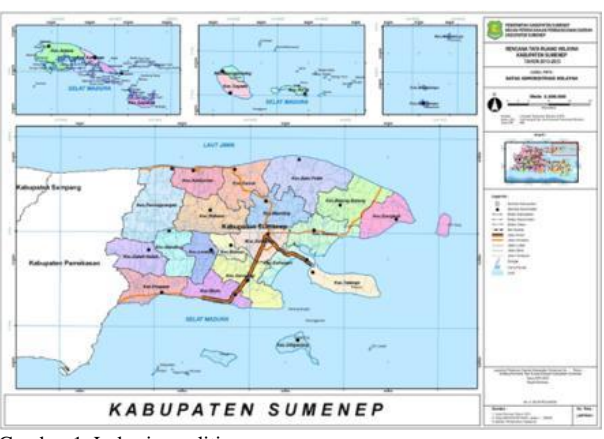

Gambar 1. Lokasi penelitian.

| pendaftaran users         | pendaftaran pemilik usaha                       | O pendaftaran budidaya    |
|---------------------------|-------------------------------------------------|---------------------------|
| g id users : int(11)      | a id users : int(11)                            | a id budidaya : int(10)   |
| @ username : varchar(50)  | @ nama lengkap : varchar(40)                    | @ budidaya : varchar(200) |
| @ password : varchar(100) | @ NIK: varchar(20)                              |                           |
| @ nama : varchar(100)     | @ NIB : varchar(20)                             |                           |
| @ email : varchar(200)    | (i) tempat_lahir: varchar(11)                   |                           |
| ii no_hp : varchar(200)   | n tanggal lahir : date                          |                           |
| @ token : varchar(255)    | @ alamat_domisili : varchar(200)                |                           |
| o aktif : enum('1'.'0')   | @ no_hp : varchar(15)                           |                           |
|                           | m email : varchar(30)                           |                           |
|                           | @ jenis_budidaya : varchar(30)                  |                           |
|                           | m alamat usaha : varchar(200)                   |                           |
|                           | @ poligon : text                                |                           |
|                           | @ proposal : varchar(30)                        |                           |
|                           | o status : enum('PROSES PENGAJUAN','DISETUJUI') |                           |

Gambar 2. Basis data pendaftaran.

kegiatannya dan berlaku pula sebagai izin pemindahan hak dan untuk menggunakan tanah tersebut untuk keperluan usaha dan/atau kegiatannya [3]. Penelitian ini bertujuan untuk memfasilitasi pengusaha perikanan budidaya di Kabupaten Sumenep dalam melakukan pengajuan izin lokasi usaha dengan merancang aplikasi pengajuan izin lokasi usaha perikanan budidaya berbasis *webGIS*. Aplikasi ini juga memuat peta interaktif yang menyediakan informasi mengenai pola ruang RTRW, lahan tambak perikanan budidaya, dan tambak garam yang dibuat melalui platform *ArcGIS Online* sekaligus digunakan sebagai rujukan pengguna sebelum melakukan proses pengajuan, yaitu dengan melakukan peninjauan pada lokasi usaha yang hendak diajukan izin lokasinya.

## II. METODOLOGI PENELITIAN

Lokasi penelitian berada di Kabupaten Sumenep, yang secara geografis wilayah Kabupaten Sumenep terletak antara koordinat 113° 32' 54" - 116° 16' 48" BT dan antara 4° 55' - 7° 24' LS dengan batas wilayah sebelah utara berbatasan dengan Laut Jawa, untuk sebelah timur berbatasan dengan Laut Jawa dan Laut Flores, untuk sebelah selatan berbatasan dengan Selat Madura dan Laut Bali dan sebelah barat berbatasan dengan Kabupaten Pamekasan. Lokasi penelitian tertera pada Gambar 1.

Data yang digunakan dalam penelitian ini antara lain data vektor RTRW Kabupaten Sumenep 2013-2033, data vektor lokasi usaha perikanan budidaya dan tambak garam Kabupaten Sumenep, peta *online google maps*, *mapbox*, dan *open street maps*. Tahapan pengolahan data pada penelitian ini dijelaskan pada paragraf selanjutnya.

Data vektor RTRW Kabupaten Sumenep 2013-2033 dan Data vektor lokasi usaha perikanan budidaya beserta tambak garam Kabupaten Sumenep yang didapatkan dari penelitian

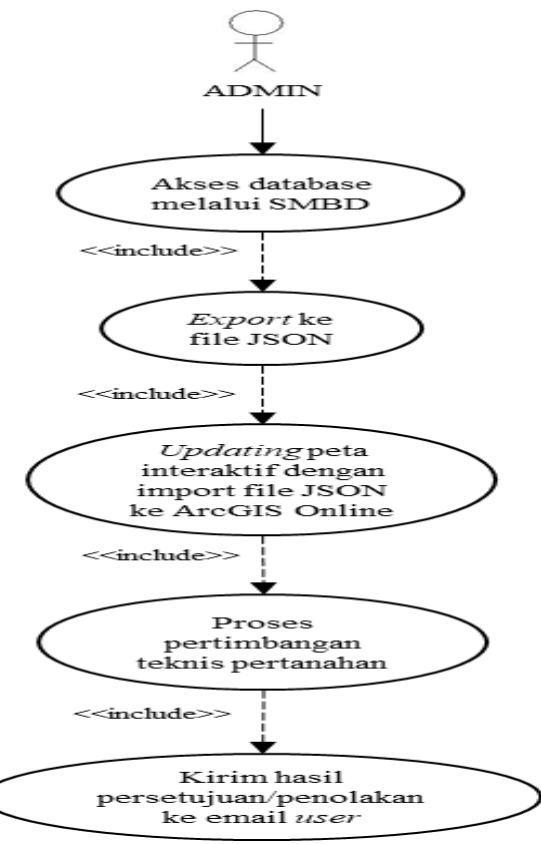

Gambar 3. *Use-case diagram admin.*

sebelumnya beserta peta *online google maps* ditambahkan sebagai *layer* ke dalam peta *arcGIS Online* dengan melalui generalisasi untuk tampilan *web*.

Setelah *layer* berhasil dimasukkan ke dalam peta, dilakukan konfigurasi dan modifikasi sehingga proses tersebut akan menghasilkan Peta *online* interaktif kesesuaian pola ruang RTRW dengan lahan tambak perikanan dan tambak garam Kabupaten Sumenep.

Pembuatan aplikasi pengajuan izin lokasi dimulai dengan perancangan sistem pengajuan izin lokasi secara *online* beserta desain antar muka yang tepat. Perancangan sistem dibuat sesuai dengan peraturan perundang-undangan yang berlaku, dalam hal ini adalah Peraturan Menteri Agraria dan Tata Ruang/Kepala Badan Pertanahan Nasional Republik Indonesia Nomor 17 Tahun 2019 tentang Izin Lokasi [6]. Selanjutnya adalah proses perancangan dan pembangunan basis data melalui *platform* XAMPP. XAMPP menggunakan MySQL sebagai sistem manajemen basis data.

Langkah selanjutnya adalah proses *scripting* yaitu menerjemahkan rancangan aplikasi kedalam kode-kode yang berfungsi sebagai pembangun utama *web interface*. Dimulai dengan pembuatan halaman-halaman utama penunjang aplikasi, seperti halaman *home, login*, registrasi, FAQ, tutorial, dan halaman peta sebagai tempat menampilkan peta interaktif secara *online.* Konfigurasi elemen-elemen pada web dibuat dengan bahasa pemrograman HTML dan *Javascript,* kemudian menggunakan *bootstrap* sebagai *library CSS* dengan tujuan agar elemen-elemen pada web dapat tersusun dengan rapi. Basis data yang telah dibuat dikoneksikan dengan *web* melalui bahasa pemrograman php. Pembuatan *form* pengajuan izin lokasi dilakukan dengan menambahkan *form* input data diri dan data usaha. Data lokasi usaha didapatkan dengan fungsi *input* koordinat pada

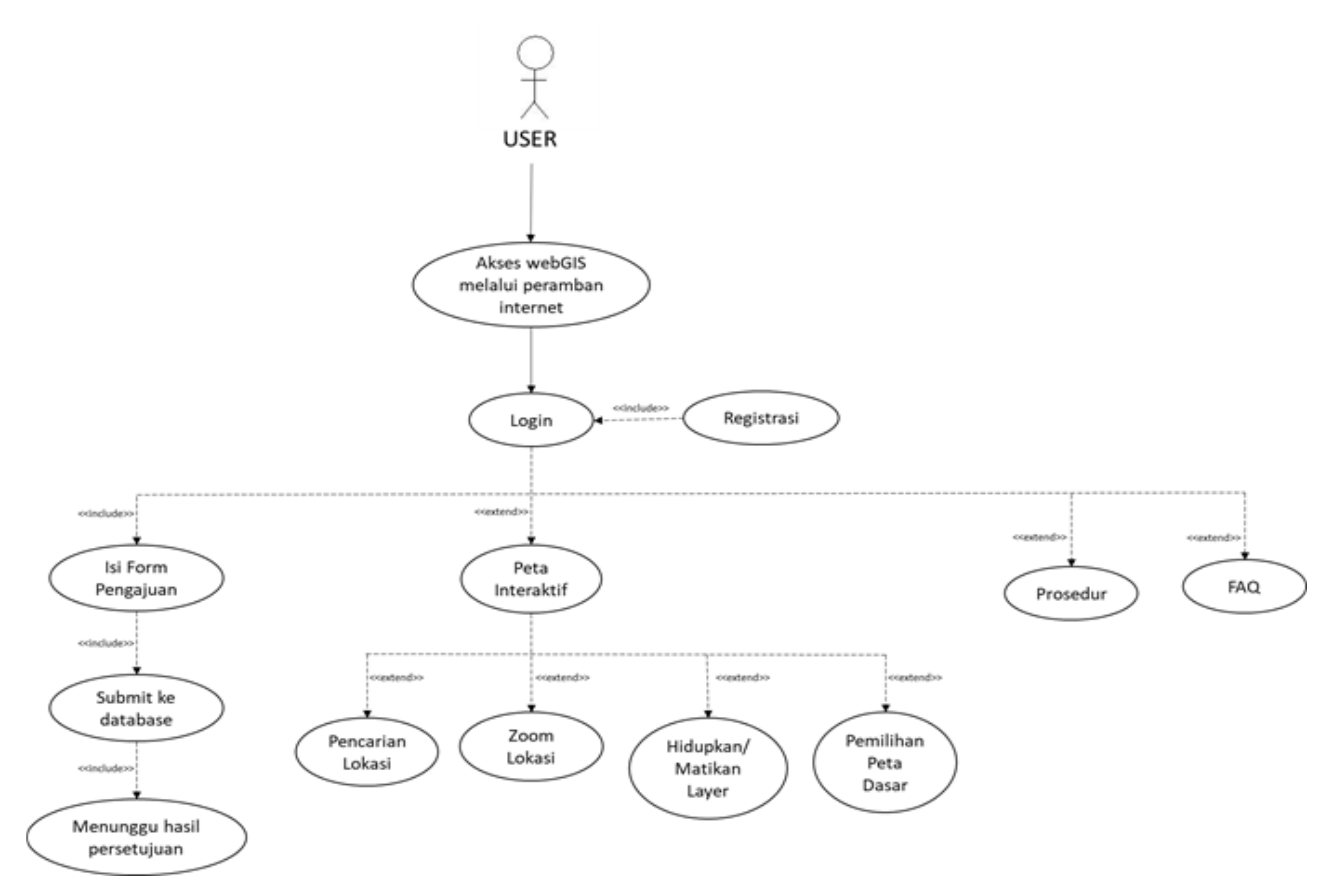

Gambar 4. *Use-case diagram user.*

peta dengan *google maps*, *mapbox*, dan *open street map* sebagai peta dasar. Input koordinat lokasi berupa data yang berbentuk area (*polygon*) dan tersimpan dengan format *string json* pada *database*.

Langkah selanjutnya adalah menambahkan peta interaktif *ArcGIS Online* pada halaman *interface* aplikasi *web* yang telah tersedia dengan cara menerjemahkannya ke dalam *script* HTML dan CSS. Peta ini nantinya akan digunakan sebagai bahan informasi awal masyarakat sebelum melakukan pengajuan izin lokasi, yaitu dengan melakukan peninjauan ketersediaan lahan dan kesesuaian ruang.

*Script interface web* yang telah disusun sedemikian rupa kemudian ditampilkan pada *web browser* melalui *server localhost*. Apabila masih terdapat tampilan yang *error*, maka dilakukan peninjauan kembali pada *script interface web.* Dan jika sudah tidak terdapat *error*, selanjutnya *script interface web* dan basis data diunggah ke dalam *server web hosting* dan *domain* yang sudah dipersiapkan sebelumnya. Setelah dilakukan konfigurasi, *web* sudah dapat diakses oleh siapa saja melalui laman [www.webgissumenep.com.](http://www.webgissumenep.com/)

#### III. HASIL DAN PEMBAHASAN

#### *A. Perancangan Sistem*

Perancangan sistem secara umum merupakan tahap persiapan dan perancangan secara rinci terhadap sistem yang baru dan yang akan diterapkan. Tujuan perancangan sistem adalah untuk memberikan gambaran umum kepada pengguna tentang sistem yang akan dibuat.

#### *1) Perancangan Sistem Basis Data*

Perancangan sistem basis data bertujuan untuk memenuhi kebutuhan informasi sesuai dengan yang diperlukan oleh pemakai untuk aplikasi tertentu, mempermudah pemahaman terhadap struktur informasi yang tersedia dalam basis data, dan memberikan keterangan tentang persyaratan pemrosesan dan kemampuan sistem. Dalam penelitian ini digunakan 1 basis data yang diberi nama 'pendaftaran' dan terdiri atas 3 tabel, yaitu tabel users, pemilik usaha, dan budidaya. Basis data pendaftaran dapat dilihat pada Gambar 2.

# *2) Perancangan Sistem Pengajuan Izin Lokasi*

Sistem pengajuan oleh pemohon melalui *webGIS* ini dibuat berdasarkan acuan dari Peraturan Menteri Agraria dan Tata Ruang/Kepala Badan Pertanahan Nasional Republik Indonesia Nomor 17 Tahun 2019 tentang Izin Lokasi. Sistem pengajuan izin lokasi dijabarkan sebagai berikut.

Pemohon yang hendak melakukan proses pengajuan izin lokasi diharapkan melakukan pengecekan ketersediaan lahan yang akan diajukan terletak pada pola ruang RTRW dengan peruntukan area TAMBAK pada menu PETA. Hal ini akan mempengaruhi hasil persetujuan izin lokasi lahan yang diajukan.

Pemohon yang hendak melaksanakan proses pengajuan izin lokasi melakukan proses REGISTER. Pemohon mengisi username dan password yang digunakan untuk proses LOG IN, kemudian pilih DAFTAR. Pemohon akan mendapatkan email balasan dari admin untuk melakukan proses aktivasi akun.

Pengajuan izin lokasi dimulai setelah Pemohon melakukan proses LOG IN dan memilih tombol MULAI PROSES PENGAJUAN. Isikan data diri dan data usaha pada formulir yang tersedia. Pemohon melakukan proses input koordinat lokasi usaha, kemudian pilih SUBMIT.

Pemohon akan mendapatkan email balasan dari admin yang berisikan hasil persetujuan/penolakan Izin Lokasi

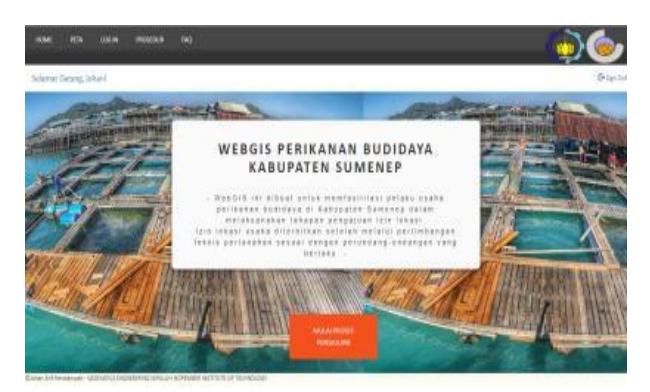

Gambar 5. Halaman home.

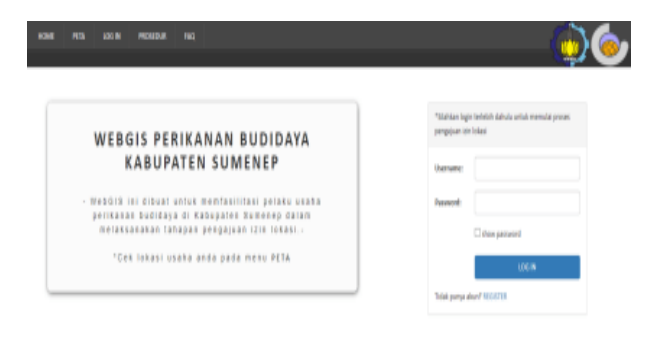

#### Gambar 6. Halaman login.

berdasarkan tahapan pertimbangan teknis pertanahan yang diterbitkan dalam jangka waktu paling lama 10 (sepuluh) hari sejak syarat permohonan pemenuhan Komitmen Izin Lokasi dinyatakan lengkap.

## *3) Use-Case Diagram*

*Use Case Diagram* menunjukkan fungsionalitas suatu sistem atau kelas dan bagaimana sistem tersebut berinteraksi dengan dunia luar. *Use case diagram* yang ditunjukkan pada Gambar 3. merupakan gambaran umum alur kerja sistem.

*Admin* sebagai *actor* bekerja setelah *user* berhasil melakukan submit data ke database. *Admin* mengakses data melalui SMBD yang digunakan, kemudian melakukan proses *export* data ke dalam format *file* JSON. Selanjutnya admin melakukan proses *updating* pada peta interaktif dengan cara import *file* JSON ke dalam peta ArcGIS Online. Proses selanjutnya adalah tahapan pertimbangan teknis pertanahan yang meliputi pertimbangan ketentuan dan syarat penguasaan, pemilikan, penggunaan dan pemanfaatan tanah dengan memperhatikan kemampuan tanah, serta ketersediaan tanah dan kesesuaian tata ruang. Hasil persetujuan/penolakan izin lokasi yang berupa surat keputusan kemudian akan dikirimkan ke email *user* yang sudah didaftarkan sebelumnya.

*User* adalah pengguna yang mengakses *web* melalui peramban internet. Pada tampilan awal *user* akan dihadapkan pada halaman *login*. Di halaman ini *user* dapat mengakses halaman peta, prosedur, dan FAQ tanpa melakukan proses *login*. Untuk dapat melakukan proses *login*, *user* diharuskan melakukan proses register. Setelah melalui proses *login*, *user*  dapat memulai proses pengajuan dengan mengisi formulir yang tersedia dan mengunggah *file* yang diperlukan. Kemudian setelah *user* berhasil melakukan *submit* data ke *database*, user tinggal menunggu hasil persetujuan izin lokasi yang akan dikirimkan oleh *admin*.

*User* yang hendak melaksanakan proses pengajuan izin lokasi terlebih dahulu diharapkan mengakses halaman peta

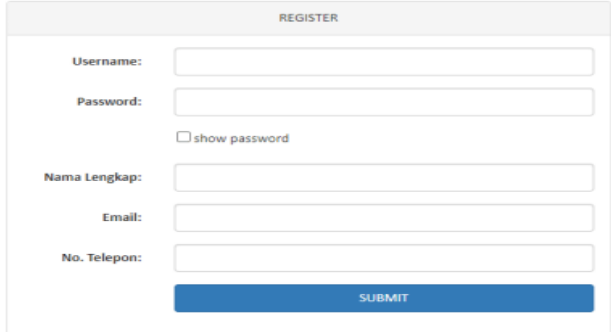

#### Gambar 7. Halaman *register.*

|  | m | <b>MOVED BY</b> | <b>kach</b>                                                |                                                                                         |                                                                                                    |  |  |
|--|---|-----------------|------------------------------------------------------------|-----------------------------------------------------------------------------------------|----------------------------------------------------------------------------------------------------|--|--|
|  |   |                 |                                                            |                                                                                         | Pemphon yang hendak melalukan proses pengajuan ipin lokusi dihanipkan melalukan pengecekan kebersediaan lahan yang akan diajukan berletak pada-<br>aela nang RTRW dengan perumukan anna TAMBAK pada menu PETA. Hal ini akan mempengaruhi hasil persetujuan izin lokasi lahan yang diajukan     |  |  |
|  |   |                 |                                                            | Pemphim yang hendak melaksarukan proses pengasum izin ibkasi melakukan proses REGISTER  |                                                                                                    |  |  |
|  |   |                 |                                                            |                                                                                         | Pemohan mengai email dan password yang digunakan untuk proses LOG IN, kemudian pilih DAFTAR                                                                                                    |  |  |
|  |   |                 |                                                            | Pemohen akan mandapatkan email balasan dari odmin untuk melakukan proses aktivasi akun. |                                                                                                    |  |  |
|  |   |                 |                                                            |                                                                                         | Peopalunning labor digustrate oneigh Penshon melabukan proses LDG IN dan memilik tumbol MULAI PROSES PENSAJUAN                                                                                                    |  |  |
|  |   |                 | Petrohon mengisikan data dini pada formulir yang tersedia. |                                                                                         |                                                                                                    |  |  |
|  |   |                 |                                                            | Pemohan melakukan proses input koordinat lokasi usaha. kemudian pilih SUBMIT            |                                                                                                    |  |  |
|  |   |                 |                                                            |                                                                                         | Pemohon skan mendapatkan email belasan yang berisikan hasil persetusuan/penolakan bin Lokasi berdasarkan tahapan pertimbangan teknis pertananan<br>yang ditertirikan dalam jangka wattu paling lama 10 (sepakut) Hari sejak syarat permahonan pemeruhan Komitmen bin Lokasi dinyatakan lengkap |  |  |

Gambar 8. Halaman prosedur.

untuk melakukan peninjauan ketersediaan lahan pada lokasi usaha yang hendak diajukan pada menu peta. Pada peta interaktif yang ditampilkan, terdapat fitur pencarian lokasi, zoom lokasi, pemilihan *layer* dan pemilihan peta dasar. Selain itu *user* juga dapat mengakses halaman prosedur dan halaman FAQ untuk mendapatkan informasi seputar pegajuan izin lokasi melalui *webGIS* ini. *Use case diagram user* dapat dilihat pada Gambar 4.

#### *B. Tampilan Halaman Website*

Halaman utama yang ditampilkan pada *webGIS* ini adalah halaman *Home, Login*, Prosedur, FAQ, dan Peta. Halaman *Register* dapat diakses melalui halaman *Login*. Sedangkan halaman Formulir Pengajuan hanya bisa diakses pada halaman *Home*.

## *1) Halaman Home*

Halaman ini adalah tampilan ketika pengguna sudah melalui *proses login* dengan memasukkan *username* dan *password* yang sudah didaftarkan melalui proses registrasi. Pengguna hanya bisa memulai proses pengajuan izin lokasi melalui halaman ini, yaitu dengan mengakses tombol "MULAI PROSES PENGAJUAN". Halaman home tertera pada Gambar 5.

## *2) Halaman Login*

Halaman ini adalah tampilan ketika pengguna diminta untuk memasukkan *username* dan *password* yang sudah didaftarkan sebelumnya melalui proses registrasi. Pada halaman ini juga terdapat tombol "REGISTRASI" yang digunakan untuk mendaftarkan akun ke sistem. Halaman login tertera pada Gambar 6.

## *3) Halaman Register*

Halaman ini adalah tampilan ketika pengguna diminta untuk memasukkan data yang digunakan dalam proses registrasi akun. Pengguna diminta untuk melakukan aktifasi

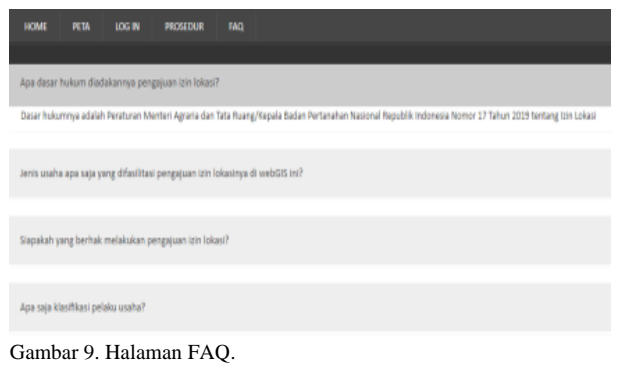

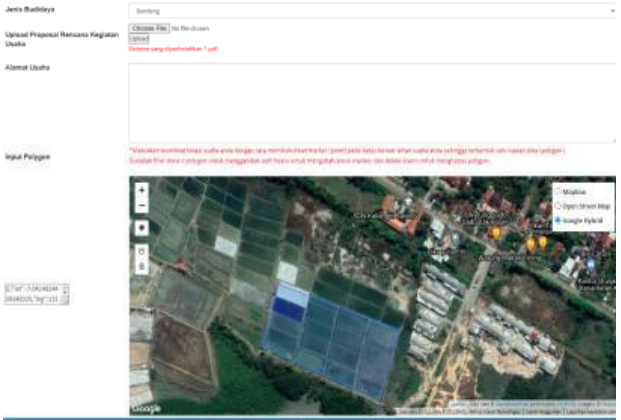

Gambar 10. Halaman formulir pengajuan.

akun melalui alamat email yang dimasukkan pada halaman ini. Tampilan halaman register tertera pada Gambar 7.

# *4) Halaman Prosedur*

Halaman ini menyediakan informasi mengenai proses alur pengajuan izin lokasi dengan tahapan-tahapan yang dijabarkan secara rinci. Halaman ini bisa diakses pengguna tanpa melalui fungsi *login*. Halaman prosedur dapat dilihat pada Gambar 8.

#### *5) Halaman FAQ*

Halaman ini menyediakan informasi seputar *webGIS* ini dengan menyajikannya melalui pertanyaan yang kemungkinan akan ditanyakan oleh pengguna. Halaman ini bisa diakses pengguna tanpa melalui fungsi *login*. Halaman FAQ tertera pada Gambar 9.

# *6) Halaman Formulir Pengajuan*

Pada halaman ini pengguna diminta untuk memasukkan data yang digunakan dalam proses pengajuan izin lokasi. Data yang dimasukkan adalah data diri yang berupa NIK, nama lengkap, tempat lahir, tanggal lahir, alamat domisili, nomor telepon, dan email. Selain itu pengguna juga diminta untuk memasukkan data usaha yang berupa NIB, jenis budidaya, proposal rencana kegiatan usaha, dan koordinat lokasi usaha. Halaman ini hanya bisa diakses setelah pengguna melalui proses *login*. Tampilan halaman formular pengajuan tertera pada Gambar 10.

## *7) Halaman Peta Interaktif*

Halaman ini menyediakan peta interaktif yang menginformasikan mengenai pola ruang RTRW, lokasi tambak perikanan budaya, dan lokasi tambak garam yang disajikan dengan berbagai macam pilihan peta dasar. Halaman peta interaktif pada Gambar 11.

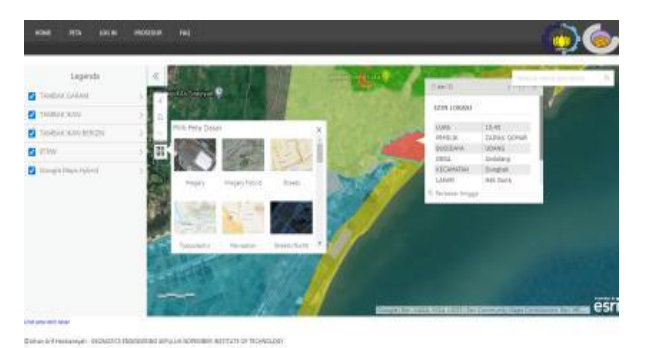

Gambar 11. Halaman peta interaktif.

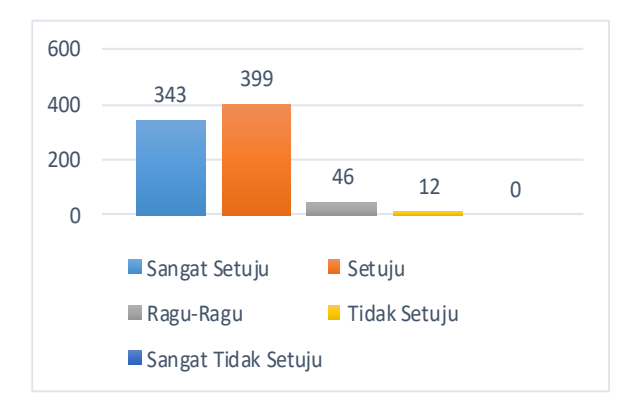

Gambar 12. Sebaran jawaban responden.

#### *C. Analisa Website*

# *1) Accuracy/ketepatan*

Setiap menu telah menyediakan informasi yang jelas dan sesuai sehingga efektif bagi pengguna. Untuk mengantisipasi kebingungan pengguna, hal ini akan dijelaskan lebih detail pada menu FAQ dan Prosedur. Proses *input* koordinat pada formulir pengajuan izin lokasi mempermudah proses pertimbangan teknis pertanahan dikarenakan data spasial lahan usaha yang berupa *polygon* mempunyai ketelitian lebih tinggi dibandingkan dengan format *shape* yang lain.

## *2) Efisiensi*

Semua persyaratan dalam pengajuan izin lokasi telah ditampilkan didalam form-form, pengguna hanya melakukan pengisian dan mengunggah file yang dibutuhkan. Tentunya hal ini sangat memudahkan pengguna dan *admin* dikarenakan data yang dimasukkan berformat *digital*, ini artinya data dapat diakses kapan saja dan dimana saja melalui perangkat digital. Adapun untuk input data koordinat disediakan fungsi *input polygon* dengan beberapa macam pilihan peta dasar, sehingga memudahkan pengguna dalam melakukan proses *input* koordinat. Selain itu tampilan *web* didesain dengan sederhana dengan harapan bahwa pengguna tidak akan kesulitan dalam mendapatkan informasi mengenai pengajuan izin lokasi.

## *3) Uji Usabilitas*

Uji kebergunaan dilakukan berdasarkan hasil penilaian pengguna setelah mengunjungi *WebGIS* Perikanan Budidaya dan memberi penilian pada menu kuesioner yang telah disediakan pada menu *web*. Pertanyaan yang terdapat dalam kuisioner mewakili 5 aspek uji kebergunaan yaitu kemudahan untuk dipelajari, efisiensi, mudah diingat, kesalahan, dan kepuasan website. Menurut Nielsen (2012), jumlah responden untuk menguji usabilitas minimal menggunakan 20 orang. Skor total didapatkan dari jumlah jawaban responden pada 20 poin pernyataan kuesioner. Hasil prosentase penilaian dari 40 pengguna yaitu sebesar 86.83 %. Berdasarkan hasil tersebut maka *website* termasuk dalam kategori sangat baik sesuai dengan tabel persentase kelayakan sistem dengan rentang nilai 81%-100% . Sebaran jawaban responden tertera pada Gambar 12.

## IV. KESIMPULAN

Kesimpulan dari penelitian ini adalah *WebGIS* ini dirancang agar bisa diakses melalui peramban internet, sehingga dapat diakses kapan saja dan dimana saja. Digitalisasi data juga mempermudah *user* dan *admin* dalam pelaksanaan pengajuan izin lokasi. *User* dapat menambahkan lokasi yang akan diajukan izin lokasinya pada sistem dengan menggambar lokasi usahanya pada peta.

*WebGIS* ini dibuat untuk mempermudah *user* dalam pelaksanaan pengajuan izin lokasi. Informasi ditampilkan dengan sederhana namun terperinci dan juga dilengkapi dengan peta interaktif yang mudah dipahami, sehingga dapat mengedukasi masyarakat dalam proses pelaksanaan izin lokasi. Hasil uji usabilitas dari 40 responden menunjukkan prosentase kelayakan sebesar 86.83 %. Berdasarkan hasil tersebut, maka kelayakan website termasuk dalam kategori

"sangat baik".

#### UCAPAN TERIMA KASIH

Penulis mengucapkan terima kasih kepada Dinas Penanaman Modal dan Pelayanan Terpadu Satu Pintu Kabupaten Sumenep, Badan Perencanaan Daerah Kabupaten Sumenep, dan Badan Pertanahan Nasional Kabupaten Sumenep yang telah memberikan data untuk mendukung jalannya penelitian.

#### DAFTAR PUSTAKA

- [1] R. Dahuri, *Pengelolaan Sumber Daya Wilayah Pesisir dan Lautan Secara Terpadu*, 4th ed. Jakarta: PT Pradnya Paramita., 2008.
- [2] Bapeda Kabupaten Sumenep, *Peraturan Daerah Kabupaten Sumenep Nomor 12 Tahun 2013 Tentang Rencana Tata Ruang Wilayah Kabupaten Sumenep Tahun 2013 – 2033.* Sumenep: Sekretariat Daerah Kabupaten Sumenep, 2013.
- [3] I. Effendi, *Pengantar Akuakultur*. Jakarta: Penebar Swadaya, 2004.
- [4] Bapeda Jawa Timur, *Dokumentasi Hasil Pelaksanaan Pembangunan Kabupaten/Kota Se-Jawa Timur Tahun 2014*. Surabaya: Badan Perencanaan Pembangunan Daerah Provinsi Jawa Timur, 2014.
- [5] Badan Pusat Statistika Jatim, *Produksi Perikanan Budidaya Tambak Menurut Kabupaten/Kota di Jawa Timur Tahun 2010-2017 (Ton)*. Surabaya: Badan Pusat Statistik Provinsi Jawa Timur, 2017.
- [6] Kementerian ATR/BPN, *Peraturan Menteri Agraria dan Tata Ruang/Kepala Badan Pertanahan Nasional Republik Indonesia Nomor 17 Tahun 2019 tentang Izin Lokasi*. Jakarta: Kementerian Agraria dan Tata Ruang/Badan Pertanahan Nasional Republik Indonesia, 2019.